## Python Programming for Data Processing and Climate Analysis

#### Jules Kouatchou and Hamid Oloso

Jules.Kouatchou@nasa.gov and Amidu.o.Oloso@nasa.gov

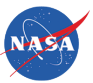

Goddard Space Flight Center Software System Support Office Code 610.3

<span id="page-0-0"></span>March 11, 2013

## Training Objectives

We want to introduce:

- Basic concepts of Python programming  $\sim$
- **Array manipulations**
- **Handling of files**
- 2D visualization
- <span id="page-1-0"></span>■ EOFs

## Obtaining the Material

Slides for this session of the training are available from:

<https://modelingguru.nasa.gov/docs/DOC-2322>

You can obtain materials presented here on *discover* at

/discover/nobackup/jkouatch/pythonTrainingGSFC.tar.gz

After you untar the above file, you will obtain the directory pythonTrainingGSFC/ that contains:

> <span id="page-2-0"></span>Examples/ Slides/

We installed a Python distribution. To use it, you need to load the modules:

```
module load other/comp/gcc-4.5-sp1
module load lib/mkl-10.1.2.024
module load other/SIVO-PyD/spd_1.7.0_gcc-4.5-sp1
```
#### Recall from the Last Session-1

#### Numbers:

Integer 1234, -24, 0 Unlimited precision integers 99999999999999L Oct and hex 0177, 0x9ff Complex  $3+4i$ ,  $3.0+4.0i$ ,  $3i$ 

<span id="page-4-0"></span>Floating 1.23, 3.14e-10, 4E210, 4.0e+210

## Recall from the Last Session-2

#### Built-in object types:

<span id="page-5-0"></span>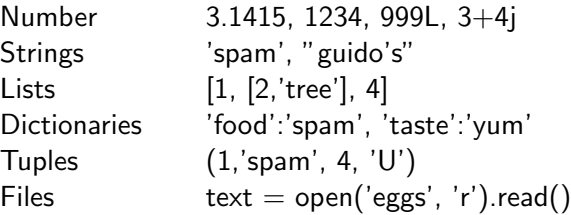

## What Will be Covered Today

#### **1** NumPy

- Arrays
- **Array Indexing and** Slicing
- **Loop over Array**
- **Nectorization**
- **Matrices**  $\mathcal{L}_{\mathcal{A}}$
- **Matlab Users**
- **Linear Algebra**

#### **2** SciPy

- Interpolation  $\sim$
- **Optimization**
- **n** Integration
- Statistical Analysis
- Fast Fourier Transform
- <span id="page-6-0"></span>Signal Processing

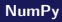

# <span id="page-7-0"></span>NumPy

#### [NumPy](#page-8-0)

#### Useful Links for NumPy

#### ■ Tentative NumPy Tutorial

[http://www.scipy.org/Tentative\\_NumPy\\_Tutorial](http://www.scipy.org/Tentative_NumPy_Tutorial)

#### ■ NumPy Reference

<http://docs.scipy.org/doc/numpy/reference>

#### ■ NumPy for MATLAB Users

<http://mathesaurus.sourceforge.net/matlab-numpy.html>

#### ■ NumPy for R (and S-Plus) Users

<span id="page-8-0"></span><http://mathesaurus.sourceforge.net/r-numpy.html>

#### What is NumPy?

- Efficient array computing in Python ٦
- Creating arrays
- Indexing/slicing arrays
- Random numbers
- Linear algebra ٠
- <span id="page-9-0"></span> $\blacksquare$  (The functionality is close to that of Matlab)
- The critical thing to know is that Python for loops are slow! One should try to use array-operations as much as possible
- <span id="page-10-0"></span>■ NumPy provides mathematical functions that operate on an entire array.

### Making Arrays

```
>>> from numpy import *
>> n = 4
\gg a = zeros(n) # one-dim. array of length n
>>> print a \# str(a), float (C double) is default type
[ 0. 0. 0. 0.]
\Rightarrow >>> a # repr(a)
array([ 0., 0., 0., 0.])>> p = q = 2
>>> a = zeros((p,q,3)) # p*q*3 three-dim. Array
>>> print a
[[[ 0. 0. 0.]
 [ 0. 0. 0.]]
 [[ 0. 0. 0.]
 [ 0. 0. 0.]]]
>>> a.shape # a's dimension
(2, 2, 3)
```
#### Making Int, Float, Complex Arrays

```
\gg a = zeros(3)
>>> print a.dtype # a's data
Typefloat64
\gg a = zeros(3, int)
>>> print a
[0 0 0]
>>> print a.dtype
T<sub>n</sub>+32\gg a = zeros(3, float32) # single precision
>>> print a
[0, 0, 0.]>>> print a.dtype
Float32
>>> a = zeros(3, complex)
>>> a
array([ 0. +0. j, 0. +0. j, 0. +0. j])>>> a.dtype
dtype('complex128)
```
<span id="page-12-0"></span>J. Kouatchou and H. Oloso (SSSO) **31. In the U. A.S. a.s.** [NumPy and SciPy](#page-0-0) March 11, 2013 13 / 100

#### Array with Sequence of number

linspace(a, b, n) generates n uniformly spaced coordinates, starting with a and ending with b

 $\gg$   $\times$  = linspace(-5, 5, 11) >>> print x  $[-5, -4, -3, -2, -1, 0, 1, 2, 3, 4, 5.]$ 

 $\blacksquare$  A special compact syntax is available through the syntax

>>> a =  $r_{-}[-5:5:11j]$  # same as linspace(-1, 1, 11) >>> print a  $[-5, -4, -3, -2, -1, 0, 1, 2, 3, 4, 5.]$ 

arange works like range (xrange)

<span id="page-13-0"></span>>>> x = arange(-5, 5, 1, float) >>> print x # upper limit 5 is not included!! [-5. -4. -3. -2. -1. 0. 1. 2. 3. 4.]

## Array Construct from a Python List

- array(list,  $[datatype]$ ) generates an array from a list:  $\gg$  pl = [0, 1.2, 4, -9.1, 5, 8]  $\gg$  a = array(pl)
- $\blacksquare$  The array elements are of the simplest possible type:

```
>>> z = \arctan([1, 2, 3])>>> print z # int elements possible
[1 2 3]
\gg z = array([1, 2, 3], float)
>>> print z
[ 1. 2. 3.]
```
A two-dim. array from two one-dim. lists:

<span id="page-14-0"></span> $\Rightarrow$   $\ge$   $x = [0, 0.5, 1]; y = [-6.1, -2, 1.2]$  # Python lists  $\gg$  a = array( $[x, y]$ ) # form array with x and y as rows

## From "Anything" to a NumPy Array

Given an object a,

```
a =asarray(a)converts a to a NumPy array (if possible/necessary)
```
**Arrays can be ordered as in C (default) or Fortran:** 

```
a = asarray(a, order='Fortran')
isfortran(a) # returns True of a's order is Fortran
```
Use asarray to, e.g., allow flexible arguments in functions:

```
def myfunc(some_sequence, ...):
    a = asarray(some_sequence)
    # work with a as array
```

```
myfunc([1,2,3], \ldots)myfunc((-1,1), \ldots)
```
#### Changing Array Dimension

```
\gg a = array([0, 1.2, 4, -9.1, 5, 8])
\gg a.shape = (2,3) # turn a into a 2x3 matrix
>>> a.size
6
\gg a.shape = (a.size,) # turn a into a vector of length 6 agains
>>> a.shape
(6, )>>> a = a.reshape(2,3) # same effect as setting a.shape
>> a.shape(2, 3)
```
## Array Initialization from a Python Function

```
>>> def myfunc(i, j):
... return (i+1)*(i+4-i)...
>>> # make 3x6 array where a[i, j] = myfunc(i, j):
\gg a = fromfunction(myfunc, (3,6))
>>> a
array([ 4., 5., 6., 7., 8., 9.],[6., 8., 10., 12., 14., 16.][6., 9., 12., 15., 18., 21.]]
```
#### Basic Array Indexing

```
a = 1inspace(-1, 1, 6)a[2:4] = -1 # set a[2] and a[3] equal to -1a[-1] = a[0] # set last element equal to first one
a[:] = 0 # set all elements of a equal to 0
a.fill(0) # set all elements of a equal to 0
a.shape = (2,3) # turn a into a 2x3 matrix
print a[0,1] # print element (0,1)a[i,j] = 10 # assignment to element (i,j)a[i][i] = 10 # equivalent syntax (slower)
print a[:,k] # print column with index k
print a[1,:] # print second row
a[:,:] = 0 # set all elements of a equal to 0
```
#### More Advanced Array Indexing

```
>>> a = linspace(0, 29, 30)
\gg a.shape = (5,6)>>> a
array([[ 0., 1., 2., 3., 4., 5.,]
   [6., 7., 8., 9., 10., 11.,][12., 13., 14., 15., 16., 17.,][18., 19., 20., 21., 22., 23.,][24., 25., 26., 27., 28., 29.,]]>>> a[1:3,:-1:2] # a[i,j] for i=1,2 and j=0,2,4
array([[ 6., 8., 10.],
   [12., 14., 16.]>>> a[::3,2:-1:2] # a[i, i] for i=0,3 and j=2,4
array([[2., 4.],[20., 22.]]
>>> i = slice(None, None, 3); i = slice(2, -1, 2)
\gg a[i, j]
array([ 2., 4.],
   [20.. 22.1]
```
<span id="page-19-0"></span>J. Kouatchou and H. Oloso (SSSO) [NumPy and SciPy](#page-0-0) March 11, 2013 20 / 100

## Array Slicing

#### **SLICING WORKS MUCH LIKE STANDARD PYTHON SLICING**

 $>> a[0,3:5]$ array([3,4])

 $>>a[4:,4:]$ array([[44, 45],  $[54, 55]$ ]

 $>> a[:,2]$ array([2,12,22,32,42,52])

#### **STRIDES ARE ALSO POSSIBLE**

 $>> a[2::2::2]$ array([[20, 22, 24],  $[40, 42, 44]$ ])

<span id="page-20-0"></span>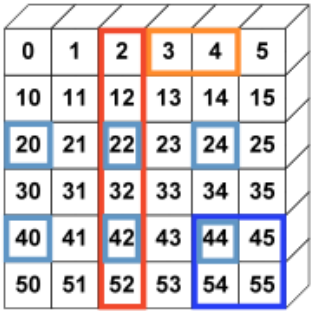

#### Slices Refer the Array Data

- With a as list,  $a[:]$  makes a copy of the data
- With a as array,  $a[:]$  is a reference to the data

```
\Rightarrow b = a[1,:] # extract 2nd column of a
\gg print a[1,1]
12.0
\gg b[1] = 2
\gg print a[1,1]
2.0 # change in b is reflected in a!
```
Take a copy to avoid referencing via slices:

```
\Rightarrow b = a[1,:].copy()
\gg print a[1,1]
12.0
\Rightarrow >>> b[1] = 2 # b and a are two different arrays now
\gg print a[1,1]
12.0 # a is not affected by change in b
```
#### Integer Arrays as Indices

■ An integer array or list can be used as (vectorized) index

```
>>> a = \text{linspace}(1, 8, 8)>>> aarray([ 1., 2., 3., 4., 5., 6., 7., 8.])
\gg a[[1,6,7]] = 10
>>> a
array([ 1., 10., 3., 4., 5., 6., 10., 10.])\gg a [\text{range}(2.8.3)] = -2\gg aarray([ 1., 10., -2., 4., 5., -2., 10., 10.])
>>> a[a < 0] # pick out the negative elements of a
array([ -2., -2.])>> a[a \le 0] = a.max()>>> a
array([ 1., 10., 10., 4., 5., 10., 10., 10.])
```
<span id="page-22-0"></span>■ Such array indices are important for efficient vectorized code

#### Loop over Arrays-1

Standard loop over each element:

```
for i in xrange(a.shape[0]):
    for j in xrange(a.shape[1]):
        a[i, i] = (i+1)*(i+1)*(i+2)print 'a[%d,%d]=%g ' % (i, j, a[i, j]),
    print # newline after each row
```
 $\blacksquare$  A standard for loop iterates over the first index:

<span id="page-23-0"></span>>>> print a  $[1 2, 6, 12.]$  $\begin{bmatrix} 4. & 12. & 24.1 \end{bmatrix}$ >>> for e in a: ... print e ... [ 2. 6. 12.]  $\begin{bmatrix} 4. & 12. & 24. \end{bmatrix}$ 

#### Loop over Arrays-2

■ View array as one-dimensional and iterate over all elements:

```
for e in a.flat:
    print e
```
 $\blacksquare$  For loop over all index tuples and values:

<span id="page-24-0"></span>>>> for index, value in ndenumerate(a): ... print index, value ...  $(0, 0)$  2.0  $(0, 1)$  6.0  $(0, 2)$  12.0  $(1, 0)$  4.0  $(1, 1)$  12.0  $(1, 2)$  24.0

## Array Computations

Arithmetic operations can be used with arrays:

 $b = 3*a - 1$  # a is array, b becomes array

The above operation generates a temporary array:

<span id="page-25-0"></span>
$$
tb = 3*a
$$
  

$$
b = tb - 1
$$

As far as possible, we want to avoid the creation of temporary arrays to limit the memory usage and to decrease the computational time associated with with array computations.

#### In-Place Array Arithmetics

With in-place modifications of arrays, we can avoid temporary arrays (to some extent) to compute  $b = 3a - 1$ 

 $h = a$  $b \equiv 3 \equiv 4$  or multiply(b, 3, b)  $b = 1$  # or subtract(b, 1, b)

In-place operations:

<span id="page-26-0"></span>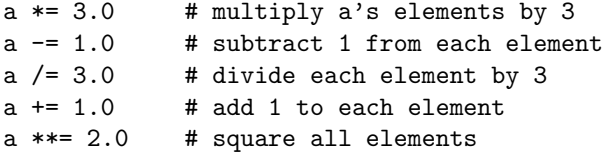

#### Timing Array Basic Operations

We want to perform the array operation

 $b = 3*a + 1$ 

in three different ways: (1) looping over the entries of the array, (2) using Numpy array operation, and (3) using in-place arithmetic.

<span id="page-27-0"></span>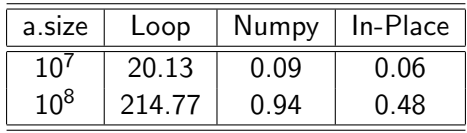

#### Math Functions and Array Arguments

- # let b be an array
- $c = sin(b)$
- $c = \arcsin(c)$
- $c = sinh(b)$
- # same functions for the cos and tan families
- $c = b**2.5$  # power function
- $c = log(b)$
- $c = exp(b)$
- <span id="page-28-0"></span> $c = sqrt(b)$

#### Other Useful Array Operations

```
# a is an array
a.clip(min=3, max=12) # clip elements
a \cdot \text{mean}(): mean(a) # mean value
a.var(); var(a) # variance
a. std(): std(a) # standard deviation
median(a)
cov(x,y) # covariance
trapz(a) # Trapezoidal integration
diff(a) # finite differences (da/dx)
```
<span id="page-29-0"></span># more Matlab-like functions: corrcoeff, cumprod, diag, eig, eye, fliplr, flipud, max, min,prod, ptp, rot90, squeeze, sum, svd, tri, tril, triu

#### More Useful Array Methods and Attributes

```
\gg a = zeros(4) + 3
>>> a
array([ 3., 3., 3., 3.]) # float data<br>>>> a.item(2) # more efficient the
                         # more efficient than a[2]
3.0
\gg a.itemset(3.-4.5) # more efficient than a[3]=-4.5
>>> a
array([ 3. , 3. , 3. , -4.5])
>> a.shape = (2.2)>>> a
array([[ 3. , 3. ], [ 3. , -4.5]])
>>> a.ravel() # from multi-dim to one-dim
array([3, 3, 3, 3, 4, 5])>>> a.ndim # no of dimensions
\mathcal{D}>>> len(a.shape) # no of dimensions
2
>>> rank(a) # no of dimensions
\mathcal{L}>>> a.size # total no of elements
4
>>> b = a.astype(int) # change data type
>>> b
array([3, 3, 3, 3])
```
#### Complex Number Computing

```
>>> from math import sqrt
>>> sqrt(-1)
Traceback (most recent call last):
 File "<stdin>", line 1, in <module>
ValueError: math domain error
>>> from numpy import sqrt
\gg sqrt(-1)Warning: invalid value encountered in sqrt
nan
>>> from cmath import sqrt # complex math functions
>>> sqrt(-1)
1j
>>> sqrt(4) # cmath functions always return complex...
(2+0j)>>> from numpy.lib.scimath import sqrt
>>> sqrt(4)
                   # real when possible
>>> sqrt(-1)
                   # otherwise complex
```
### A Root Function

```
# Goal: compute roots of a parabola, return real when possible,
       otherwise complex
def roots(a, b, c):
   # compute roots of a*x^2 + b*x + c = 0from numpy.lib.scimath import sqrt
   q = sqrt(b**2 - 4*ax) # q is real or complex
   r1 = (-b + q)/(2*a)r2 = (-b - q)/(2*a)return r1, r2>
\gg a = 1; b = 2; c = 100
>>> roots(a, b, c) # complex roots
((-1+9.94987437107)), (-1-9.94987437107))>>> a = 1; b = 4; c = 1\gg roots(a, b, c) # real roots
(-0.267949192431, -3.73205080757)
```
#### Array Type and Data Type

```
>>> import numpy
>>> a = numpy.zeros(5)
>>> type(a)
<type 'numpy.ndarray
>>>> isinstance(a, ndarray) # is a of type ndarray?
True<br>>>> a.dtype
                              # data (element) type object
dtype('float64')
>>> a.dtype.name
'float64
>>> a.dtype.char # character code
'd<br>>>> a.dtvpe.itemsize
                              # no of bytes per array element
8
\gg b = zeros(6, float32)
>>> a.dtype == b.dtype # do a and b have the same data type?
False
\gg c = zeros(2, float)
>>> a.dtype == c.dtype
True
```
#### Concept of Vectorization

- **Loops over an array run slowly**
- $\blacksquare$  Vectorization  $=$  replace explicit loops by functions calls such that the whole loop is implemented in C (or Fortran)
- Explicit loops:

```
r = zeros(x.shape, x.dtype)for i in xrange(x.size):
    r[i] = sin(x[i])
```
**Vectorized version:** 

<span id="page-34-0"></span> $r = sin(x)$ 

- Arithmetic expressions work for both scalars and arrays
- Many fundamental functions work for scalars and arrays
- Ex:  $x^{**2}$  + abs(x) works for x scalar or array

#### Vectorization using Functions

A mathematical function written for scalar arguments can (normally) take a array arguments:

```
\gg def f(x):
... return x**2 + sinh(x)*exp(-x) + 1...
>>> # scalar argument:
>>\ x = 2>> f(x)5.4908421805556333
>>> # array argument:
\Rightarrow y = \arctan([2, -1, 0, 1.5])>> f(y)array([ 5.49084218, -1.19452805, 1., 3.72510647])
```
[NumPy](#page-36-0) [Vectorization](#page-36-0)

## Vectorization of Functions with if-tests

```
Consider a function with an if test:
    def somefunc(x):
         if x < 0:
            return 0
         else:
            return sin(x)
     # or
    def somefunc(x): return 0 if x < 0 else sin(x)
```
 $\blacksquare$  This function works with a scalar x but not an array

Problem:  $x < 0$  results in a boolean array, not a boolean value that can be used in the if test

```
\gg x = linspace(-1, 1, 3); print x[-1. 0. 1.]
>> y = x < 0>>> y
array([ True, False, False], dtype=bool)
>>> 'ok' if y else 'not ok' # test of y in scalar boolean context
...
ValueError: The truth value of an array with more than one
element is ambiguous. Use a.any() or a.all()
```
## Vectorization of Functions with if-tests

**Simplest remedy: call NumPy's vectorize function to allow array arguments** to a function:

```
>>> somefuncv = vectorize(somefunc, otypes='d')
>>> # +ae+\cdot>>> x = \text{linspace}(-1, 1, 3); print x[-1, 0, 1]\gg somefuncy(x)array([ 0. 0. 0. 0. 0.84147098])
```
Note: The data type must be specified as a character

- $\blacksquare$  The speed of somefuncy is unfortunately quite slow
- $\blacksquare$  A better solution, using where:

```
def somefunc_NumPy2(x):
    x1 = zeros(x.size, float)x2 = \sin(x)return where(x < 0, x1, x2)
```
# Genenal Vectorization with if-else Tests

```
def f(x): # scalar xif condition:
         x = < expression1>
       else:
         x = < expression2>
       return x
   def f_vectorized(x): # scalar or array x
       x1 = < expression1>
_{10} \text{x2 = } < expression 2>
11 return where (condition, x1, x2)
```
<span id="page-38-0"></span>7

## Vectorization via Slicing

- Consider for instance a recursion scheme which arises from a **COL** one-dimensional diffusion equation
- Straightforward (slow) Python implementation:

$$
n = size(u)-1
$$
  
for i in xrange(1,n,1):  

$$
u_new[i] = beta * u[i-1] + (1-2 * beta) * u[i] + beta * u[i+1]
$$

Slices enable us to vectorize the expression:

```
u[1:n] = beta*u[0:n-1] + (1-2*beta)*u[1:n] + beta*u[2:n+1]
```
## Matrix Objects-1

■ NumPy has an array type, matrix, much like Matlab's array type

```
\gg x1 = array([1, 2, 3], float)
\Rightarrow x2 = matrix(x) # or just mat(x)
>> x2 # row vector
matrix([1, 2, 3, 1])\Rightarrow x3 = \text{mat}(x) \cdot \text{transpose}(x) # column vector
>>> x3
matrix([1.1],[ 2.],
 [ 3.]])
\gg type(x3)<class 'numpy.core.defmatrix.matrix>
>>> isinstance(x3, matrix)
True
```
<span id="page-40-0"></span>■ Only 1- and 2-dimensional arrays can be matrix

# Matrix Objects

For matrix objects, the \* operator means matrix-matrix or matrix-vector multiplication (not elementwise multiplication)

```
\Rightarrow >> A = eye(3) \qquad # identity matrix
\Rightarrow >> A = mat(A) \qquad # turn array to matrix
>>> A
matrix([[ 1., 0., 0.],
 [0., 1., 0.],[0., 0., 1.]]
>> y2 = x2*A # vector-matrix product
>>> y2
matrix([1., 2., 3.1])>> y3 = A*x3 # matrix-vector product
>>> y3
matrix([1.1,\lceil 2.1, \rceil[ 3.]])
```
## Example 1

```
a = array([1, 2], [3, 4]])2 a
\frac{1}{3} m = mat(a)
   \, m \,a [0]
6 m [0]
    a*a
8 m * m
    dot(a, a)
```
## Example 2

```
x = array([1, 0, 2, -1, 0, 0, 8])2 indices = x.nonzero()
   indices
   4 x [ indices ]
   indices = (x > -1). nonzero ()
   6 x [ indices ]
```
## Example 3

<span id="page-44-0"></span>4

```
a = array([1, 2, 3])a. prod ()prod (a)
b = array([[1, 2, 3], [4, 5, 6]])6 b . prod ( dtype = float )
b. \text{prod} (axis=0)b. prod (axis=1)
```
- **In NumPy, operation are elementwise by default**
- There is a matrix type for linear algebra (subclass of array)
- Indexing start at  $0$  in NumPy
- **Using Python with NumPy gives more programming power**
- **EXECT** Function definition in Matlab have many restriction
- NumPy/SciPy is free but still widely used
- Matlab have lots of 'toolboxes' for specific task (lot less in NumPy/SciPy)
- <span id="page-45-0"></span>**There are many packages for plotting in Python that are as good as** Matlab

<span id="page-46-0"></span>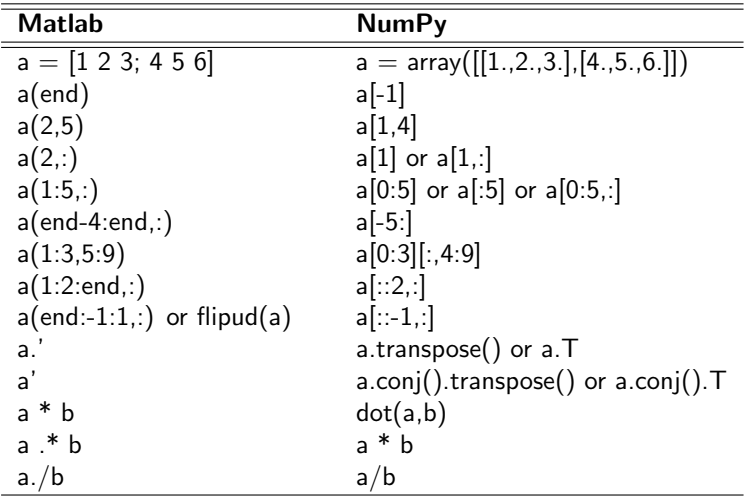

<span id="page-47-0"></span>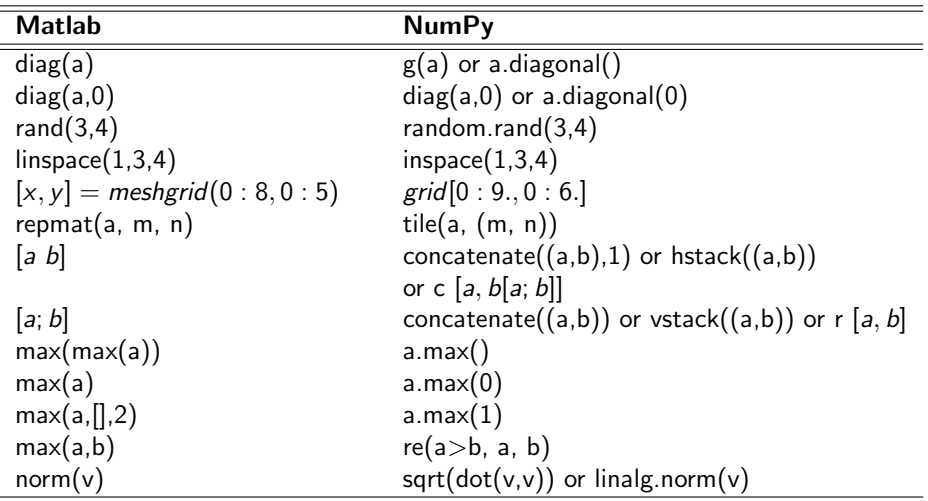

<span id="page-48-0"></span>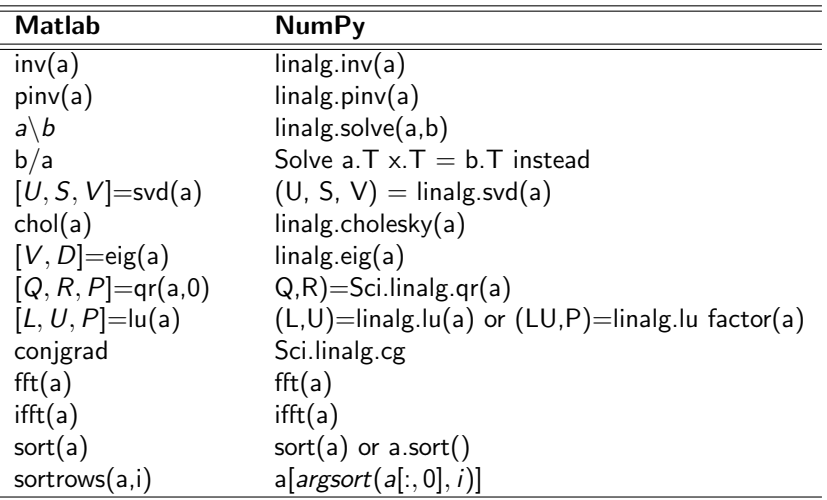

<span id="page-49-0"></span>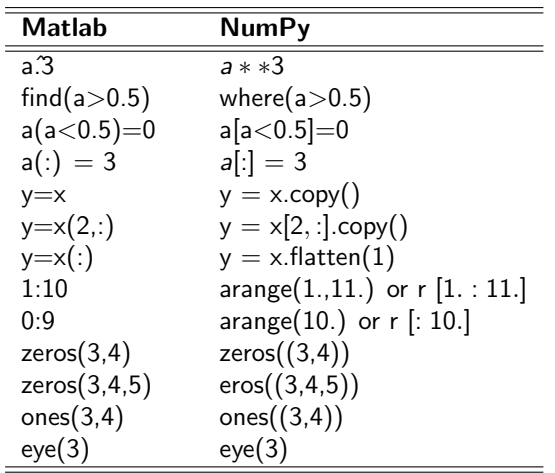

## Sample Matrix Multiplication

Given two  $n \times n$  matrices A and B, we want to compute:

<span id="page-50-0"></span>
$$
\mathcal{C} = A \times B
$$

A and B have randomly generated entries.

Check the files:

matMultiPython.py # Multiply two matrices using do loops matMultiNumpy.py # Multiply two matrices using NumPy function

## Timing Results of the Matrix Multiplication

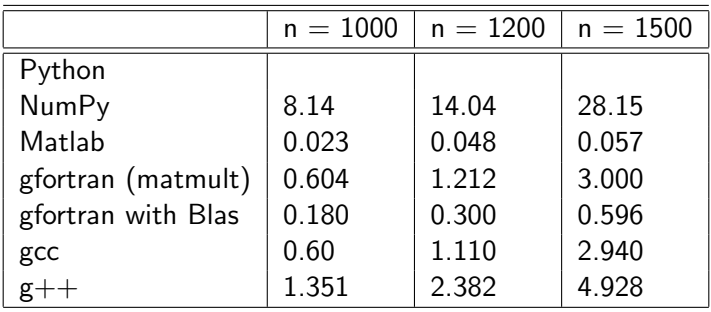

<span id="page-51-0"></span>For additional information, go to: Comparing Python, NumPy, Matlab, Fortran, etc. <https://modelingguru.nasa.gov/docs/DOC-1762>

### Random Numbers

Drawing scalar random numbers:

```
import random
random.seed(2198) # control the seed
print 'uniform random number on (0,1):', random.random()
print 'uniform random number on (-1,1):', random.uniform(-1,1)<br>print 'Normal(0.1) random number:'. random.gauss(0.1)
print 'Normal(0,1) random number:',
```
■ Vectorized drawing of random numbers (arrays):

```
from numpy import random
random.seed(12) \qquad # set seed<br>u = random.random(n) \qquad # n uniform
                                                   # n uniform numbers on (0.1)u = \text{random.uniform}(-1, 1, n) # n uniform numbers on (-1, 1)<br>u = \text{random.normal}(\text{m.s. n}) # n numbers from \mathbb{N}(\text{m.s})u = random.normal(m, s, n)
```
Note that both modules have the name random! A remedy:

```
import random as random_number # rename random for scalars
                                # random is now numpy.random
```
## Basic Linear Algebra

NumPy contains the **linalg** module for:

- Solving linear systems
- Computing the determinant of a matrix
- Computing the inverse of a matrix
- Computing eigenvalues and eigenvectors of a matrix
- Solving least-squares problems
- Computing the singular value decomposition of a matrix
- <span id="page-53-0"></span>■ Computing the Cholesky decomposition of a matrix

## numpy.linalg

<span id="page-54-0"></span> $cholesky(A)$  # Cholesky decomposition  $qr(a[, model)$  # Compute the qr factorization of a matrix svd(a[,full\_matrices,compute\_uv]) # Singular Value Decomposition  $eig(A)$  # Compute the eigenvalues and right # eigenvectors of a square array eigvals(A) # Compute the eigenvalues of a general matrix.  $det(A)$  # Compute the determinant of a matrix  $matrix\_power(M,n)$  # Raise a square matrix to the (integer) power n  $solve(A, b)$  # Solve a linear matrix equation, # or system of linear scalar equations.  $inv(A)$  # Compute the (multiplicative) inverse of a matrix

## Sample Linear Algebra Session

```
b = dot(A, x) # matrix vector product
   y = 1inalg.solve (A, b) # solve A*y = bif allclose (x, y, \text{atol} = 1.0E - 12, \text{rtol} = 1.0E - 12):
      print ' correct solution!'
   d = linalg. det (A)B = linalg.inv(A)
   R = dot(A, B) - eye(n) # residual
10 R_norm = linalg.norm (R) # Frobenius norm of matrix R
11 print 'Residual R = A*A-inv - I:', R_norm
   A<sub>-</sub>eigenvalues = linalg . eigvals (A) # eigenvalues only
14 A_eigenvalues, A_eigenvectors = linalg.eig(A)
16 for e, v in zip (A_eigenvalues, A_eigenvectors):
17 print 'eigenvalue % g has corresponding vector \n%s'
```
5

8

12<br>13

<span id="page-55-0"></span>15

#### We want to find the numerical solution of the 2D Laplace equation:

<span id="page-56-0"></span>
$$
u_{xx}+u_{yy}=0.
$$

We use the Jacobi iterative solver.

## Finite Difference Schemes

We use two schemes:

<span id="page-57-0"></span>
$$
u_{i,j} = \frac{1}{4}(u_{i-1,j} + u_{i,j-1} + u_{i+1,j} + u_{i,j+1})
$$
(1)  

$$
u_{i,j} = \frac{1}{20}(4(u_{i-1,j} + u_{i,j-1} + u_{i+1,j} + u_{i,j+1}) + u_{i-1,j-1} + u_{i-1,j+1} + u_{i+1,j-1} + u_{i+1,j+1})
$$

## Timing Results with Scheme 1

<span id="page-58-0"></span>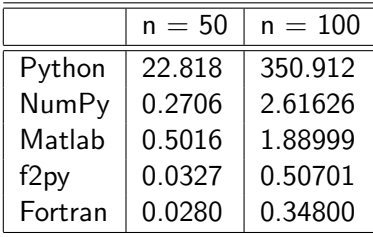

## Timing Results with Scheme 2

<span id="page-59-0"></span>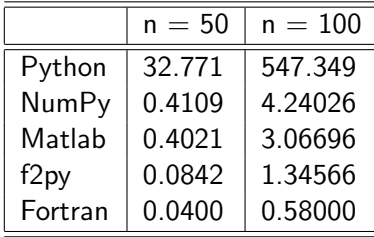

<span id="page-60-0"></span>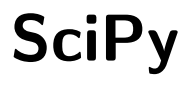

**[SciPy](#page-60-0)** 

- $\blacksquare$  How to Think Like a Computer Scientist: Learning with Python, 2nd Edition, Jeffrey Elkner, Allen B. Downey, and Chris Meyers <http://openbookproject.net//thinkCSpy>
- **Dive Into Python: Python from Novice to Pro, Mark Pilgrim** <http://diveintopython.org>

<span id="page-61-0"></span>**SciPv** 

- Collection of mathematical algorithms and convenience functions built  $\mathcal{L}_{\mathcal{A}}$ on the Numeric extension for Python
- Adds significant power to the interactive Python session

<span id="page-62-0"></span>**SciPv** 

Can become a data-processing and system-prototyping environment

## What SciPy Can Do

- stats : Statistical Functions
- signal : Signal Processing Tools
- linalg : Linear Algebra Tools
- linsolve : Linear Solvers
	- sparse : Sparse Matrix
- fftpack : Discrete Fourier Transform Algorithms

<span id="page-63-0"></span>**SciPv** 

- ndimage : n-dimensional Image Package
	- io : Data Input and Output
- integrate : Integration Routines
- interpolate : Interpolation Tools

# SciPy and NumPy

The SciPy library is built to work with NumPy arrays  $\Box$ **Depends on NumPy for array manipulations** 

<span id="page-64-0"></span>**SciPv** 

- **Loading the SciPy module:** import scipy
- The following command will import all SciPy functions: from scipy import \*

<span id="page-65-0"></span>**SciPv** 

 $\blacksquare$  Help on SciPy: scipy.info(scipy) help(scipy)

Two general interpolation facilities:

- **1** One class that performs 1D linear interpolation (interp1d)
- <span id="page-66-0"></span>2 Another (based on FITPACK) which provides 1D and 2D cubic-spline interpolations (splrep, splev, bisplrep, bisplev)

## scipy.interpolate Syntax

```
= interp1d (x, y) \qquad # 1D linear interpolation
2
 \texttt{tck} = splrep(x, y, k=n) # B-spline representation of 1-D
 ynew = splev (xnew, tck, der=n) # evaluate the value of the
                                 # polynomial and it s der
6
\frac{1}{7}tck = bisplrep(x,y,z) \qquad # compute a B-spline repre
                                  # of the surface
9 znew = bisplev ( xnew , ynew , tck ) # spline function values
```
## 1D Linear Interpolation

<span id="page-68-0"></span>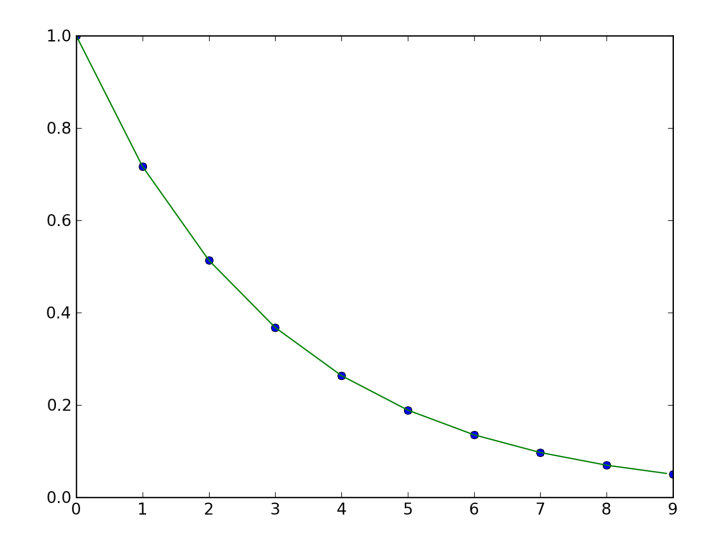

## 1D Cubic Spline Interpolation

<span id="page-69-0"></span>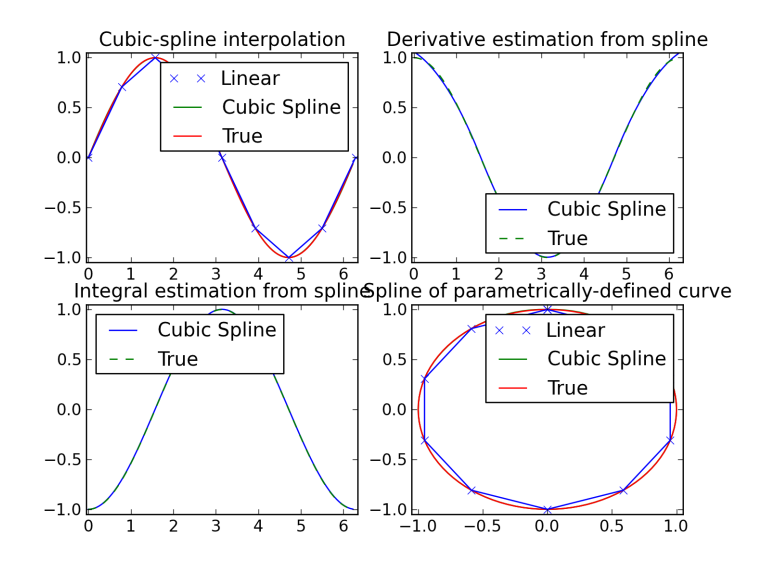

## 2D Cubic Spline Interpolation

<span id="page-70-0"></span>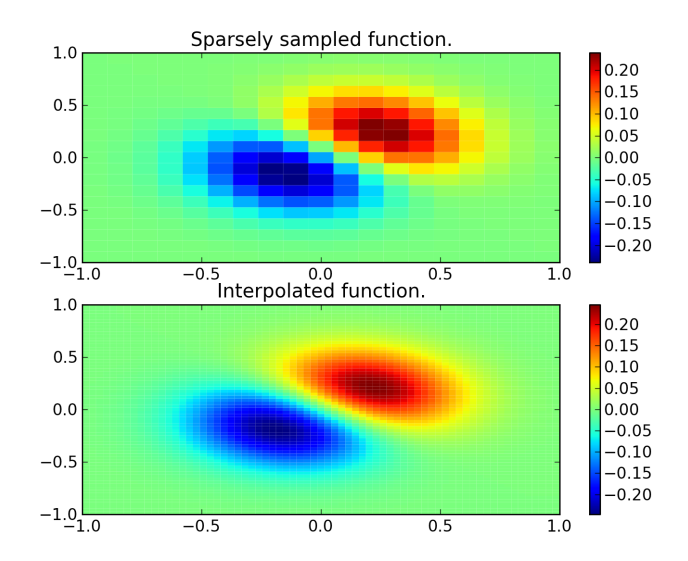

A collection of general-purpose optimization routines. We can mention:

- fminbound : Bounded minimization for scalar functions
	- fsolve : Find the roots of a function
	- fmin : Minimize a function using the downhill simplex algorithm
- <span id="page-71-0"></span>fixed point : Find the point where func(x) =  $x$ 
	- leastsq : Minimize the sum of squares of a set of equations
#### Bessell Functions and their Max

We want to plot a set of Bessell functions together with their maximum values.

```
x = \text{arge}(0, 10, 0.01)for k in arange (0.5, 5.5):
    y = special. iv(k, x)plt.plot(x, y)f = lambda x: -special. jv(k, x)x_max = optimize . fminbound (f, 0, 6)plt.plot([x_max], [special.jpg (k, x_max)], 'ro')
```
<span id="page-72-0"></span>2

### Plots of Bessell Functions

<span id="page-73-0"></span>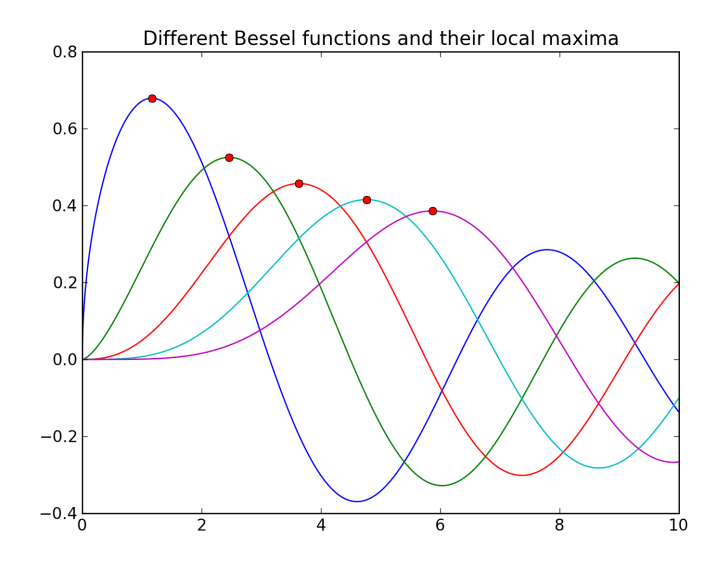

## Least Square Approximation

leastsq(efunc,  $x0$ , args= $(x,y)$ )

<span id="page-74-0"></span>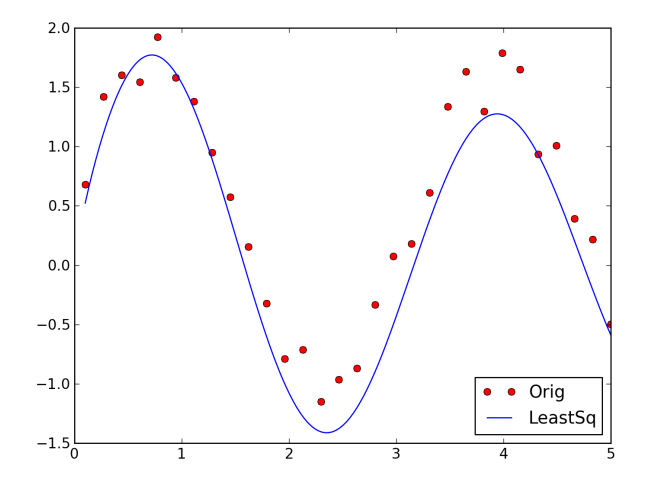

## Root Finding with fsolve

Assume that we want to solve the equations:

$$
x+2\cos(x)=0
$$

<span id="page-75-0"></span>
$$
\begin{cases}\nx_0 \cos(x_1) = 4 \\
x_0 x_1 - x_1 = 5\n\end{cases}
$$

### Code with fsolve

2

5

10

<span id="page-76-0"></span>13

```
from scipy.optimize import fsolve
     def func(x):
          return x + 2*scipy.cos(x)def~func2(x):out = [x[0]*scipy.cos(x[1]) - 4]out . append (x [1]*x [0] - x [1] -5)9 return out
11 \times 0 = \text{fsolve}(\text{func}, 0.3)12 print x0
14 \times 02 = \text{fsolve}(\text{func2}, [1, 1])15 print x02
```
### Minimization Problem

Assume that we want to minimize the function:

<span id="page-77-0"></span>
$$
f(x) = \sum_{i=1}^{N-1} 100(x_i - x_{i-1}^2)^2 + (1 - x_{i-1})^2
$$

#### Code with fmin

```
1 from scipy . optimize import fmin
 def rosen(x):
       3 """ The Rosenbrock function """
       return sum (100.0*(x [1:] - x [-1]**2.0)**2.0 + \iota(1 - x [-1])**2.0)
6
 x0 = [1.3, 0.7, 0.8, 1.9, 1.2]\frac{1}{8} \times \text{opt} = \text{fmin}(\text{rosen}, \ x0, \ \text{xtol} = 1e-8)
```
## Code with fixed point

```
from scipy . optimize import fixed_point
def func(x, c1, c2):
    return sqrt(c1/(x+c2))c1 = array([10, 12.])c2 = array([3, 5.])print fixed_point (func, [1.2, 1.3], args = (c1, c2))
```
#### scipy.integrate

- quad : General purpose integration.
- dblquad : General purpose double integration.
- tplquad : General purpose triple integration.
- fixed quad : Integrate using Gaussian quadrature of order n.
- <span id="page-80-0"></span>quadrature : Integrate with given tolerance using Gaussian quadrature.
	- romberg : Integrate func using Romberg integration.
		- trapz : Use trapezoidal rule to compute integral from samples.
	- cumtrapz : Use trapezoidal rule to cumulatively compute integral.
		- simps : Use Simpson's rule to compute integral from samples.
		- romb : Use Romberg Integration to compute integral from  $(2^{**}k + 1)$ evenly-spaced samples.
		- odeint : General integration of ordinary differential equations.
			- ode : Integrate ODE using VODE and ZVODE routines.

Assume that we want to solve the equation:

$$
x''(t) + \mu x'(t)(x^2(t) - 1) + x(t) = 0
$$

It can be transformed into:

<span id="page-81-0"></span>
$$
\begin{cases}\nx' = y \\
y' = -x + \mu y(1 - x^2)\n\end{cases}
$$

## Sample Code for ODE

```
1 import matplotlib . pyplot as plt
2 import scipy
 from scipy import integrate
4
 def f_1(y,t):
     return [ y [1], -y [0] -10*y [1]*( y [0]**2-1) ]7
 def j_1(y, t):
     return [ [0, 1.0], [-2.0*10*y[0]*y[1]-1.0, -10*(y[0]*y[10
_{11} x = scipy. arange (0, 100, .1)12
_{13} y = integrate. odeint (f_1, [1, 0], x, Dfun = j_1)14
_{15} p = [((x[i], y[i][0])) for i in range (len(x))]
16 plt. plot(p)17 plt.show ()
 NumPy and SciPy NumPy and SciPy March 11, 2013 83 / 100
```
Provides tools for statistical analysis:

- **More than 84 continuous distributions.**
- More than 12 discrete distributions
- <span id="page-83-0"></span>■ Tools for manipulating them:
	- **Statistical functions**
	- **Statistical tests**
	- **Statistical models**

```
probability density function
    generic.pdf(x,<shape(s)>,loc=0,scale=1)
```
cumulative density function generic.cdf(x,<shape(s)>,loc=0,scale=1)

percent point function (inverse of cdf --- percentiles) generic.ppf(q,<shape(s)>,loc=0,scale=1)

```
random variates
    generic.rvs(<shape(s)>,loc=0,scale=1,size=1)
```

```
mean('m'), variance('v'), skew('s'), and/or kurtosis('k')
    generic.stats(<shape(s)>,loc=0,scale=1,moments='mv')
```
## Sample Code: Distribution

```
from scipy import stats
    x = npu. linspace (-3.0, 3.0, 15)q = np. linspace (0.0, 1.0, 15)stats.norm.pdf(x, loc=0.0, scale=1.0)stats.norm.cdf(x, \text{loc}=0.0, \text{scale}=1.0)stats.norm.ppf(q, loc=0.0, scale=1.0)stats.norm. stats (loc=0.0, scale=1.0)10 stats . norm . rvs (10c = 0.0, scale = 1.0, size = 15)
```
2

<span id="page-85-0"></span>5

### Plots of Distributions

<span id="page-86-0"></span>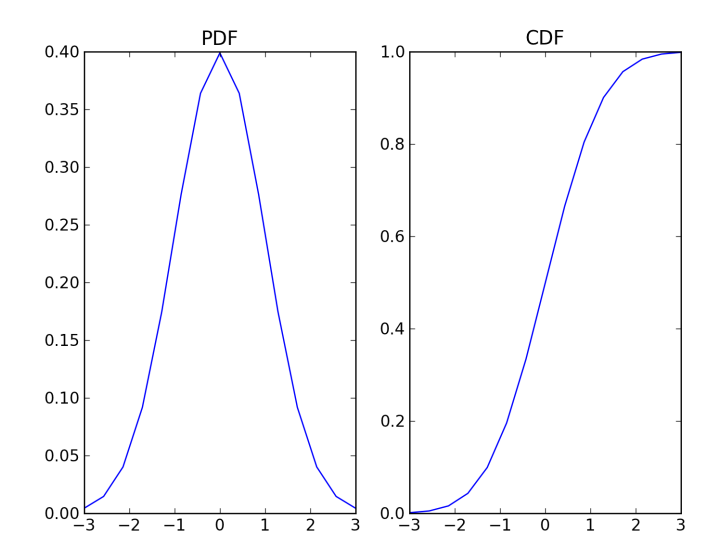

## **Summary Statistics**

```
x =stats.norm.rvs(size=1000)
```

```
x.mean(); np.mean(x)
```

```
x.std(); np.std(x)
```

```
x.\text{var}(); np.var(x)
```

```
np.median(x)
```

```
stats.mode(stats.geom.rvs(0.1, size=1000))
```
#### **Examples with scipy.stats**

- Linear Regression: linearRegression.py  $\mathcal{L}_{\mathcal{A}}$
- Example of distribution: distributionExample.py  $\mathcal{L}_{\mathcal{A}}$
- <span id="page-88-0"></span>■ Computation of mean, std: statEstimatorsSample.py

# Sample Linear Regression Plot

<span id="page-89-0"></span>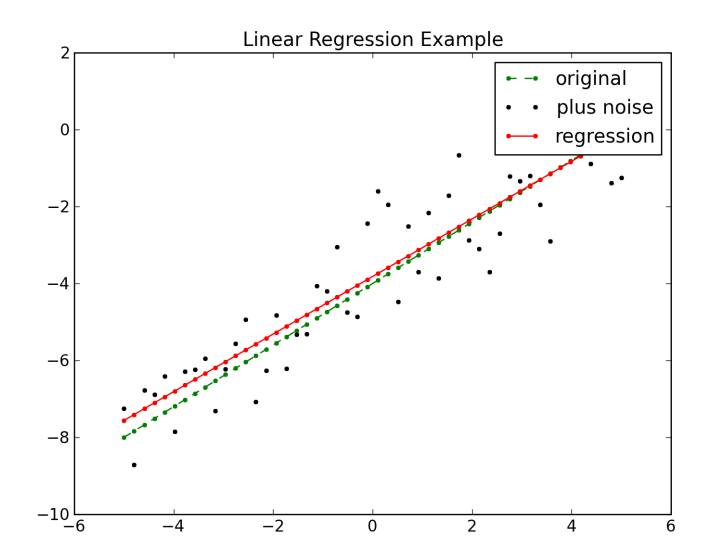

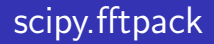

#### Discrete Fourier Transform Algorithms

- fft, ifft, fft2, ifft2, fftn, ifftn
- <span id="page-90-0"></span>fftshift, ifftshift, fftfreq

# Sample FFT Session

```
import matplotlib. pyplot as plt
    from scipy import *
    from scipy import *
    from scipy.fftpack import fftshift, fftfreq
    x = r_{0}:1:100 iy = 2* \sin(2* \pi i * 10 * x) + 3* \cos(2* \pi i * 20 * x)Y02 = fft(y, 1024)10 \text{ w} = \text{fitfreq}(1024)11 plt.plot (w, abs(Y02))
```
5

<span id="page-91-0"></span>8

## Sample FFT

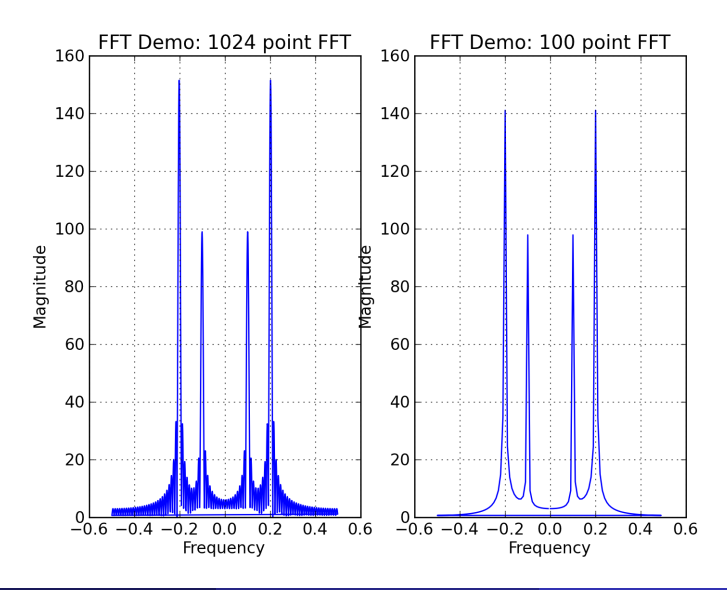

<span id="page-92-0"></span>J. Kouatchou and H. Oloso (SSSO) [NumPy and SciPy](#page-0-0) March 11, 2013 93 / 100

#### Sample Band-Pass Filtering

<span id="page-93-0"></span>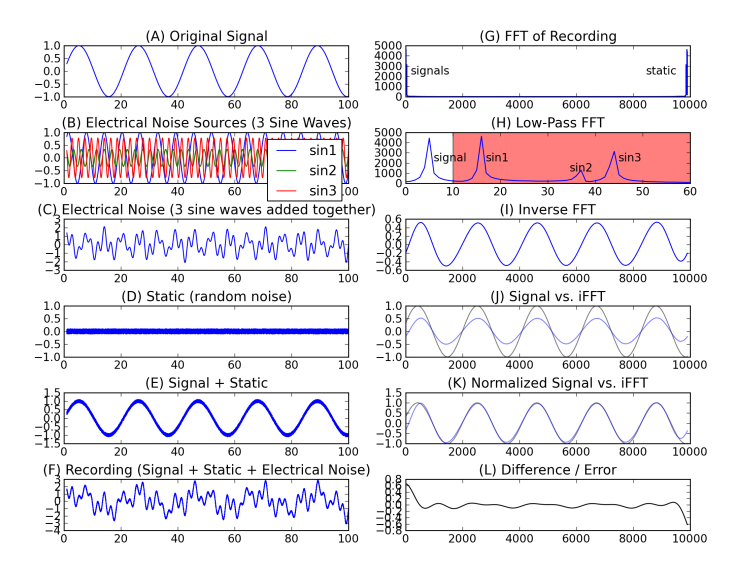

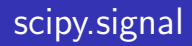

Provides functions for:

- Convolution
- B-Splines
- **Filtering & Filter Design**
- **Linear Systems**
- **Window Functions**
- <span id="page-94-0"></span>**Navelets**

## Sample Convolution Code

```
from scipy import *
    from scipy import signal
    n = 64x = 1inspace (0, n-1, n)y01 = \text{hamming}(n)y02 = \text{hanning}(n)10 \, z01 = signal.convolve (y01, y02, mode='same')
```
3

6

<span id="page-95-0"></span>9

## Sample Convolution Plot

<span id="page-96-0"></span>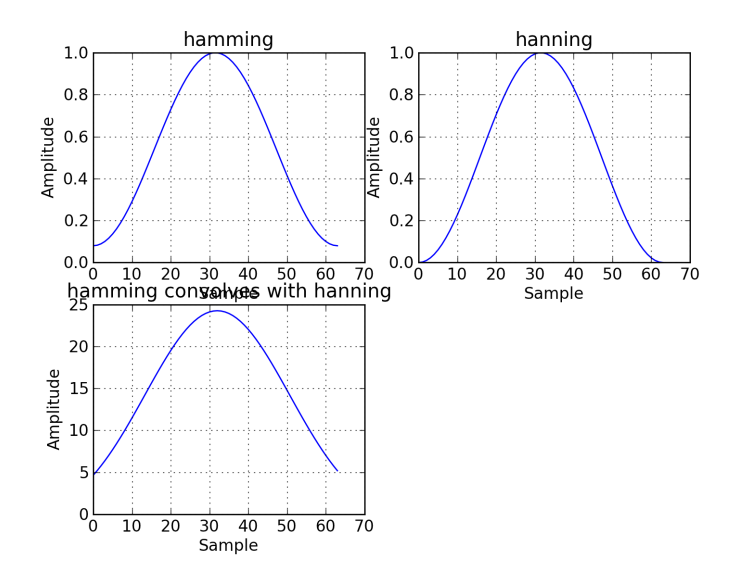

Functions to generate the following types of windows:

```
boxcar(M, sym = 1) # M-point boxcar window
triang(M, sym = 1)
blackman(M, sym = 1)hamming(M, sym = 1)kaiser(M, beta, sym = 1) # Return a Kaiser window of length M
                         # with shape parameter beta
gaussian(M, std, sym = 1) # Return a Gaussian window of length M
                         # with standard-deviation std
```
## Sample Convolution Plot

<span id="page-98-0"></span>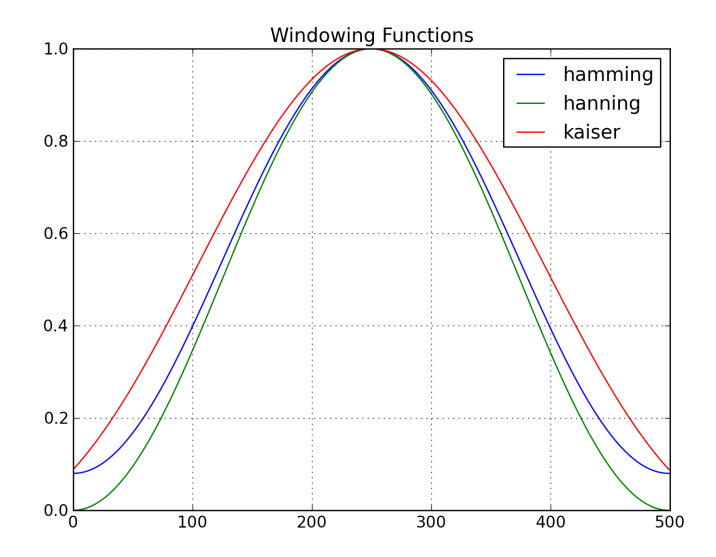

#### References I

Johnny Wei-Bing Lin, A Hands-On Introduction to Using Python in the Atmospheric and Oceanic Sciences, http://www.johnny-lin.com/pyintro, 2012.

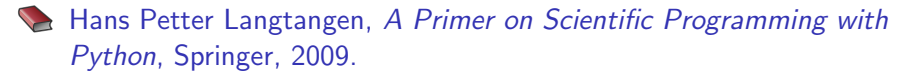

- **Example 2009** Drew McCormack, Scientific Scripting with Python, 2009.
- Sandro Tosi, Matplotlib for Python Developers, 2009.
- <span id="page-99-0"></span>S. van der Walt, S. C. Colbert and G. Varoquaux, The NumPy array: a structure for efficient numerical computation, IEEE Computing in Science and Engineering, 13(2): 22–30, 2011.